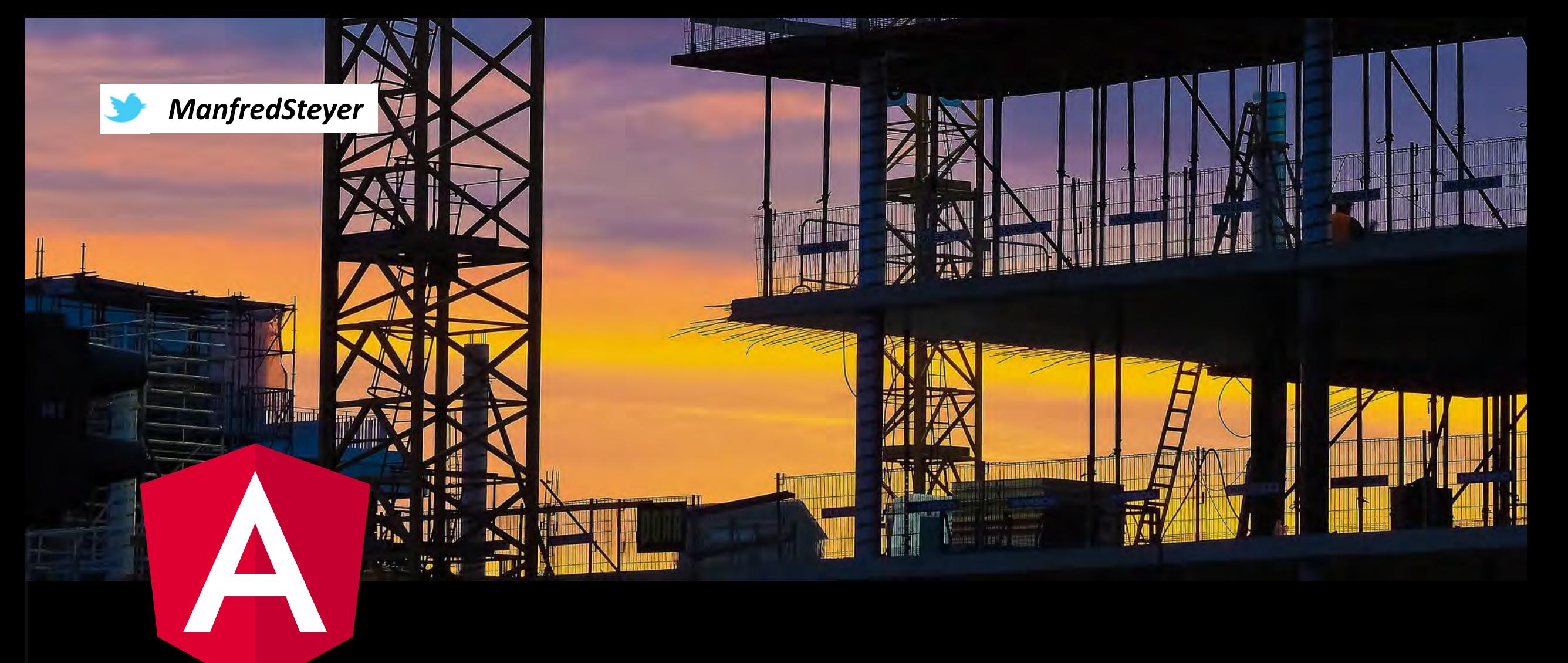

Custom Schematics and CLI: An Angular Application by the push of a Button

**Manfred Steyer SOFTWARE***architekt.at*

#### About me…

- Manfred Steyer
- Blog: **SOFTWARE***architekt.at*
- Angular Trainings and Consultancy
- Google Developer Expert (GDE)

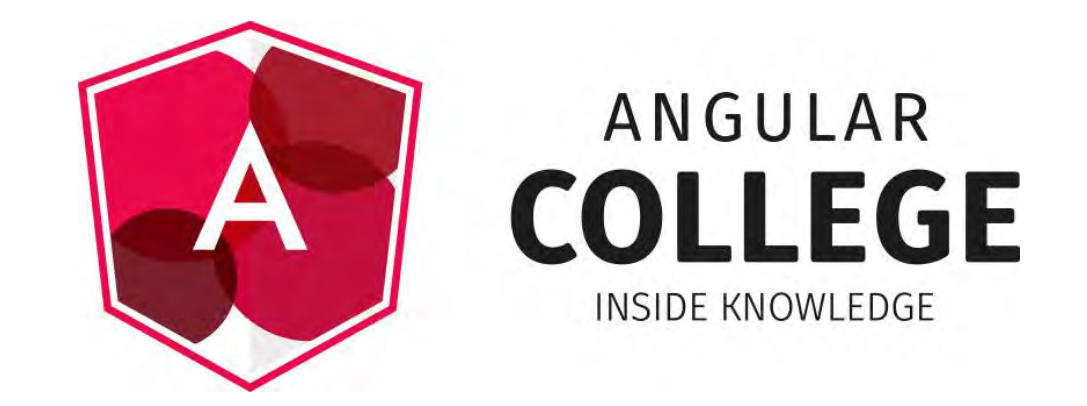

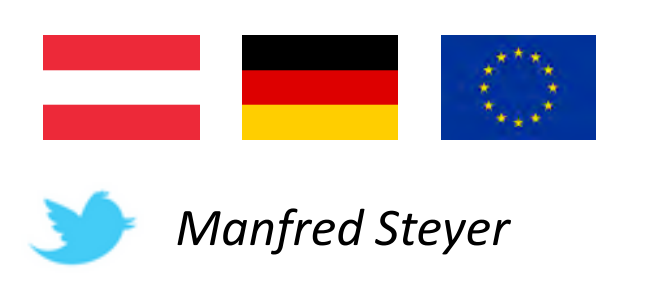

#### Have you ever tried to …

… setup a modern JavaScript project manually?

- Compiler/ Transpiler
- Package manager and packages
- Build chain optimized for bundle size, performance, etc.
- Testing tools including code coverage
- Linting tools

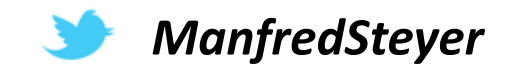

#### Angular CLI

- npm install -g @angular/cli  $\,>\,$
- ng new my-dream-app  $\geq$
- cd my-dream-app  $\, >$
- ng serve  $\,>$

#### **Angular CLI**

A command line interface for Angular

#### **GET STARTED**

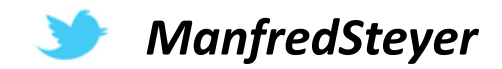

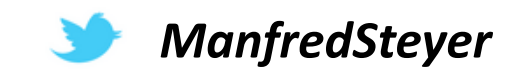

#### ng generate component my-component

cd my-project

ng new my-project

### Using the CLI

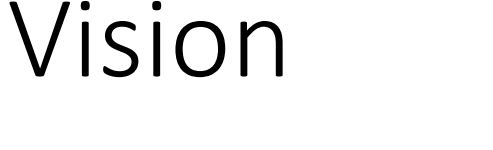

ng new my-project --collection my-special-templ

cd my-project

ng generate  $my:menu-component$  side-menu

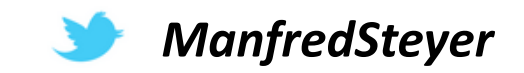

#### Contents

- What is Schematics?
- How to create custom schematics?
- How to use parameters?
- How to use templates?
- How to scaffold whole projects?

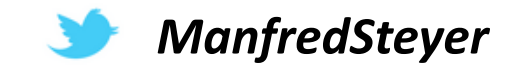

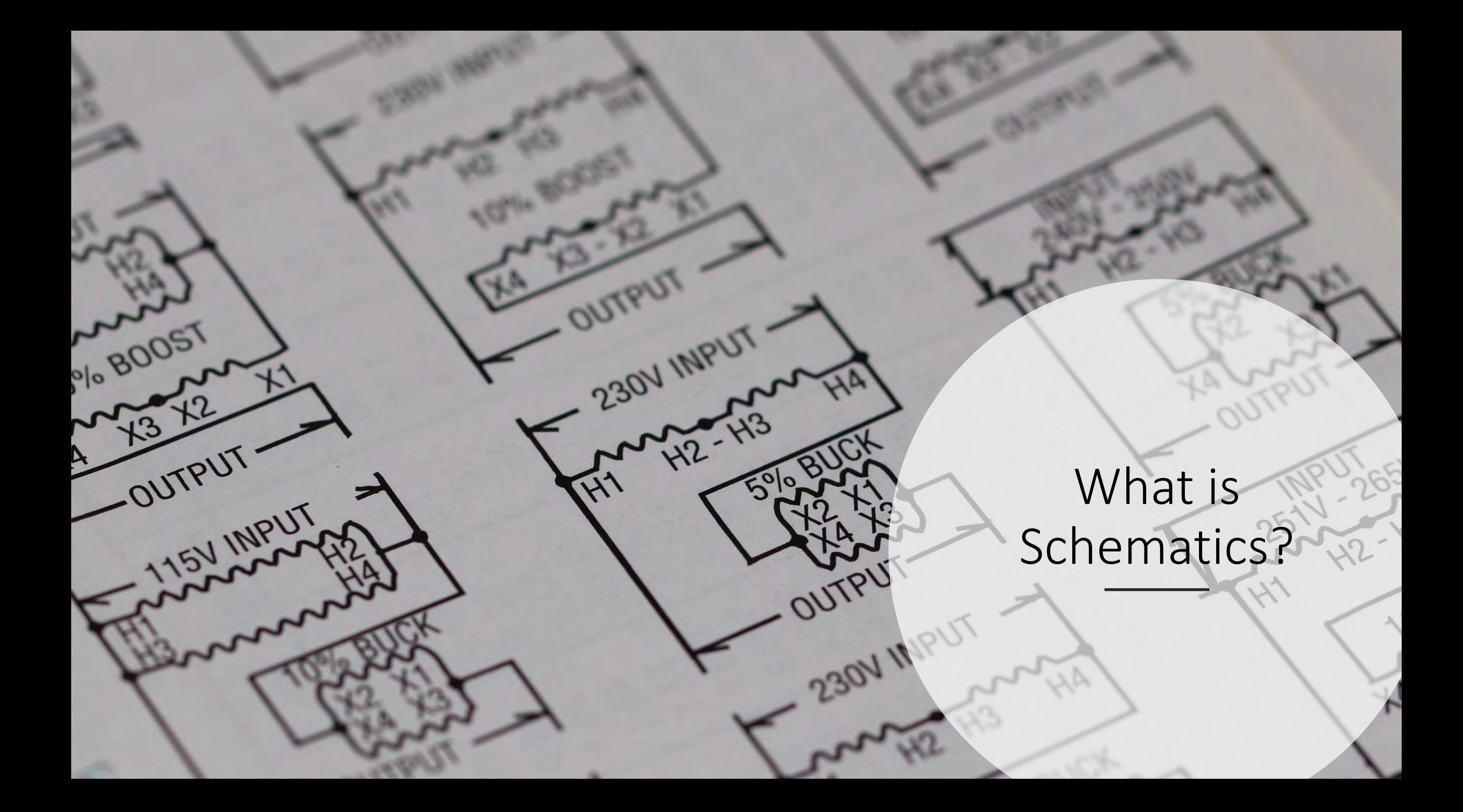

### Schematics

Scaffolding Tool used by Angular CLI

#### Schematics: The whole project

#### Schematic: Code Generator

#### Collection: Set of Schematics

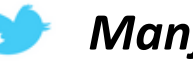

*ManfredSteyer*

#### Experimental :: Breaking Changes ahead

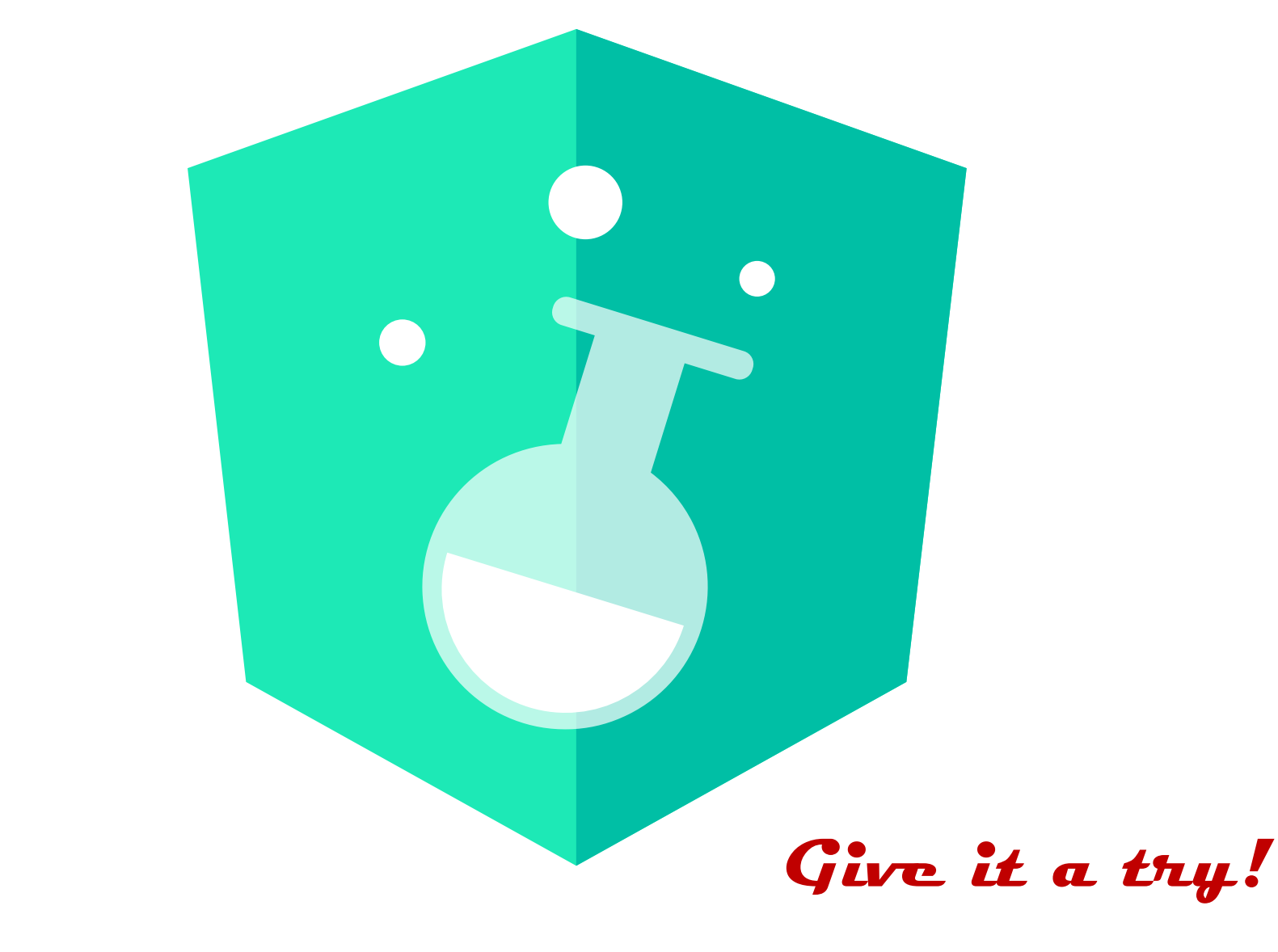

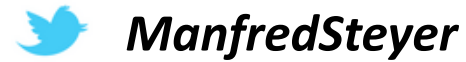

Angular Labs

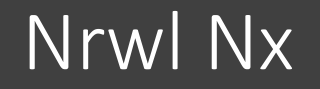

# **Nrwl Extensions for Angular**

An open source toolkit for enterprise Angular applications.

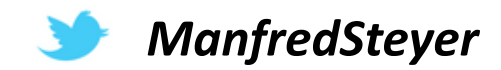

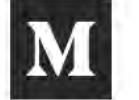

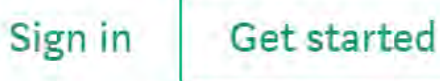

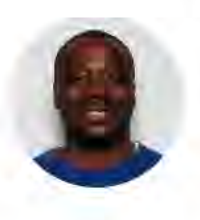

#### Follow Brandon

Web developer, Google Developer Expert, sports fan and recovering gadget addict. My gif game is . I punch keys for the docs. #Angular #NgRx Feb 13 - 4 min read

# **NgRx 5 and Schematics**

Today we are announcing the next major release of the NgRx platform of libraries. NgRx version 5 brings fixes, new features and a new library to the platform. While this may sound substantial, there are no substantial breaking changes in this release, other than removal of deprecated code in version 4 and bumping the minimum version of RxJS for pipeable operator support.

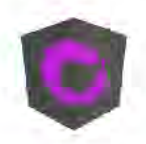

Learn more

Never miss a story from @ngrx, when you sign up for Medium.

**GET UPDATES** 

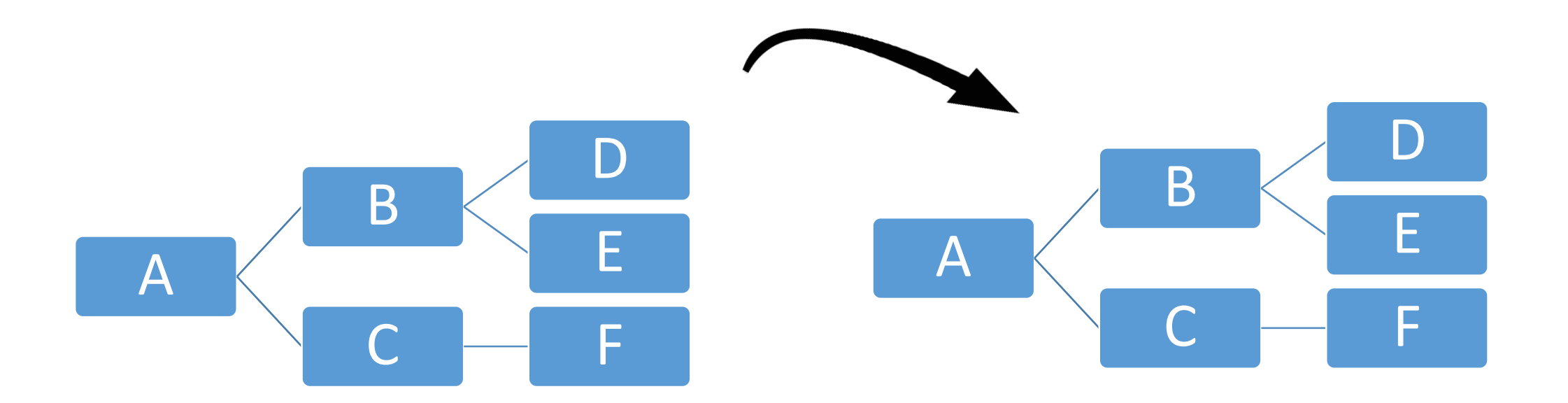

Your Project Staging Area Tree Object

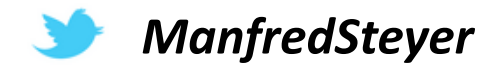

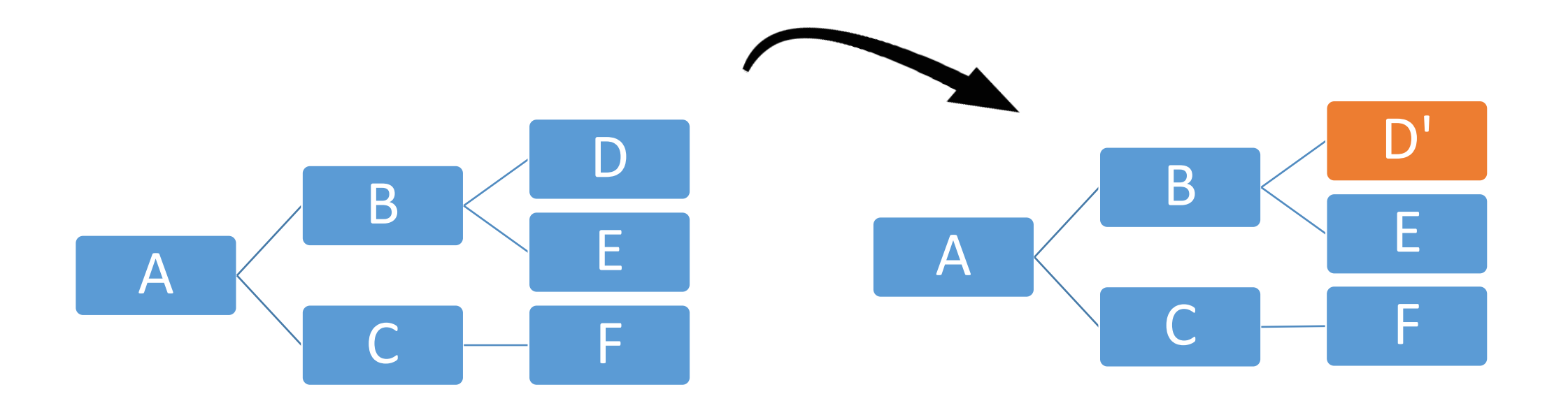

Your Project Staging Area Tree Object

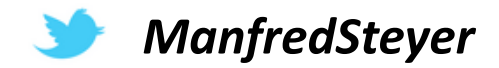

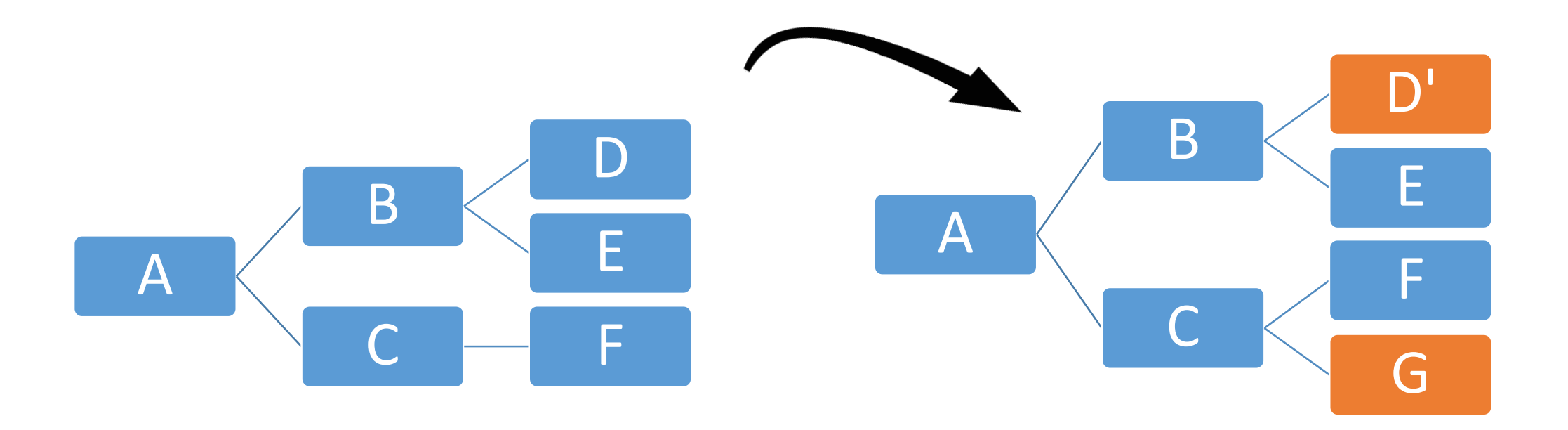

Your Project Staging Area Tree Object

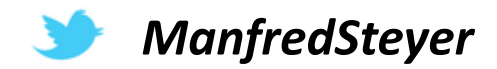

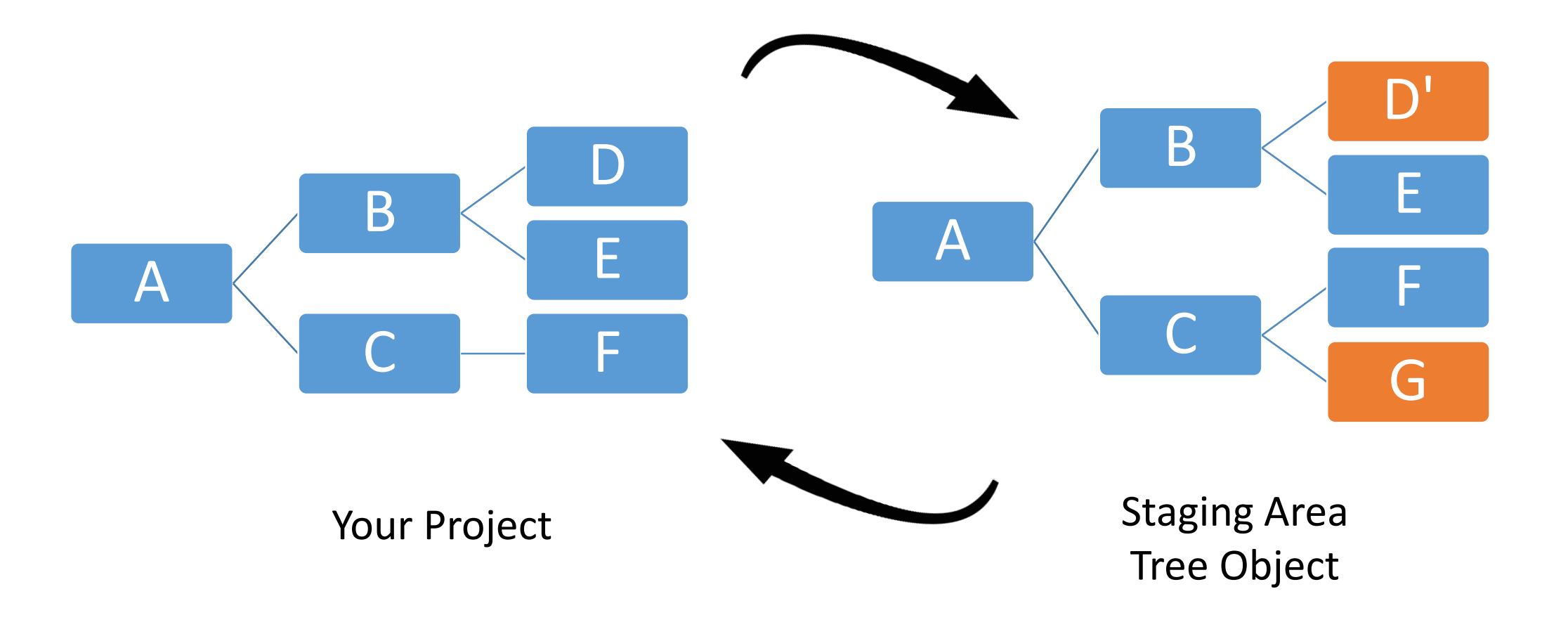

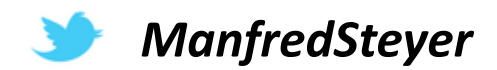

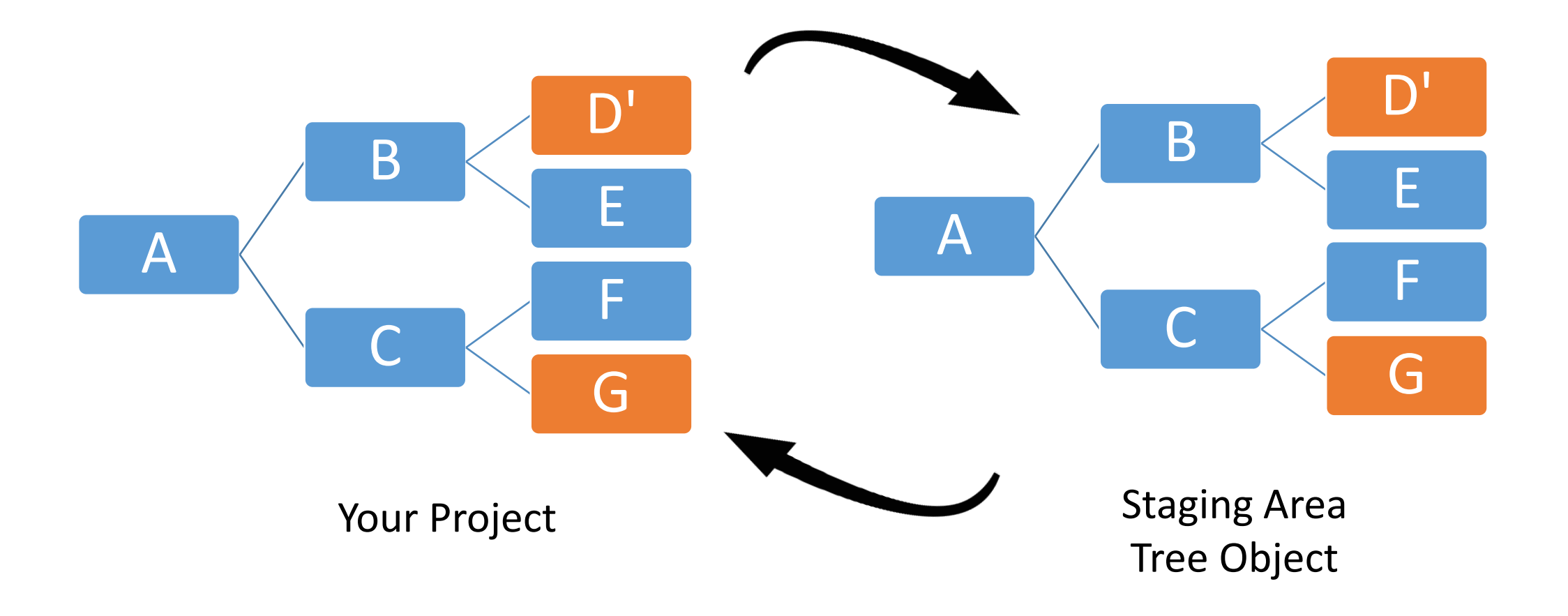

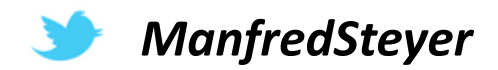

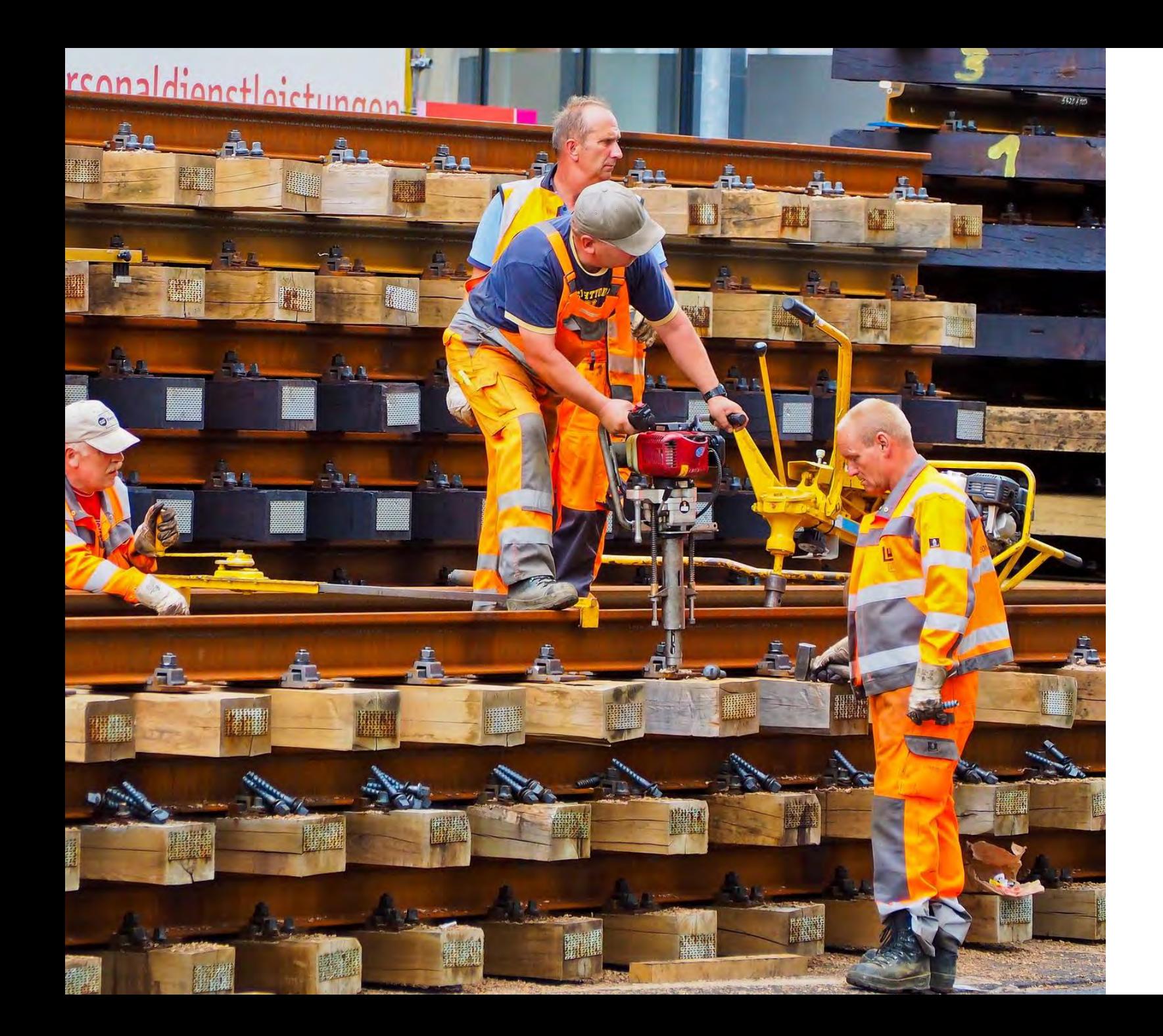

How to Create Custom Schematics?

#### You can create a schematic … … with a schematic!

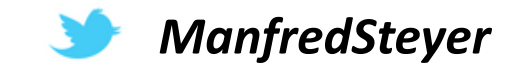

#### Scaffold Collection

npm install -g @angular-devkit/schematics-cli

schematics blank --name=hello-world

schematics schematic --name=hello-world

**Contains sample schematics**

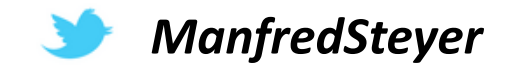

#### $\overline{on}$  npm

>schematics blank --name hello-world CREATE /hello-world/package.json (534 bytes) CREATE /hello-world/README.md (635 bytes) CREATE /hello-world/src/collection.json (228 bytes) CREATE /hello-world/tsconfig.json (631 bytes) CREATE /hello-world/.gitignore (191 bytes) CREATE /hello-world/src/hello-world/index.ts (316 bytes) CREATE /hello-world/src/hello-world/index\_spec.ts (473 bytes) npm WARN registry Unexpected warning for https://registry.npmjs.org/: Misce llaneous Warning ENOENT: request to https://registry.npmjs.org/@angular-dev kit%2fcore failed, reason: getaddrinfo ENOENT registry.npmjs.org:443 npm WARN registry Using stale package data from https://registry.npmjs.org/ due to a request error during revalidation.  $\ldots \ldots \ldots \ldots \ldots]$  | fetchMetadata: sill pacote range manifest for combi

 $\Box$ 

#### Surviving Schematics: Rule 1 ;-)

**Use the same versions as your CLI-generated project!**

```
"devDependencies": {
   "@angular-devkit/core": "0.0.29",
   "@angular-devkit/schematics": "0.0.52",
   "@schematics/angular": "0.1.17",
  […]
}
                       Versions used in CLI 1.6.8
```
**+ npm install**

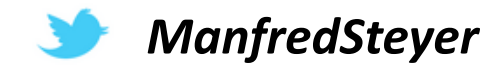

#### Project Structure

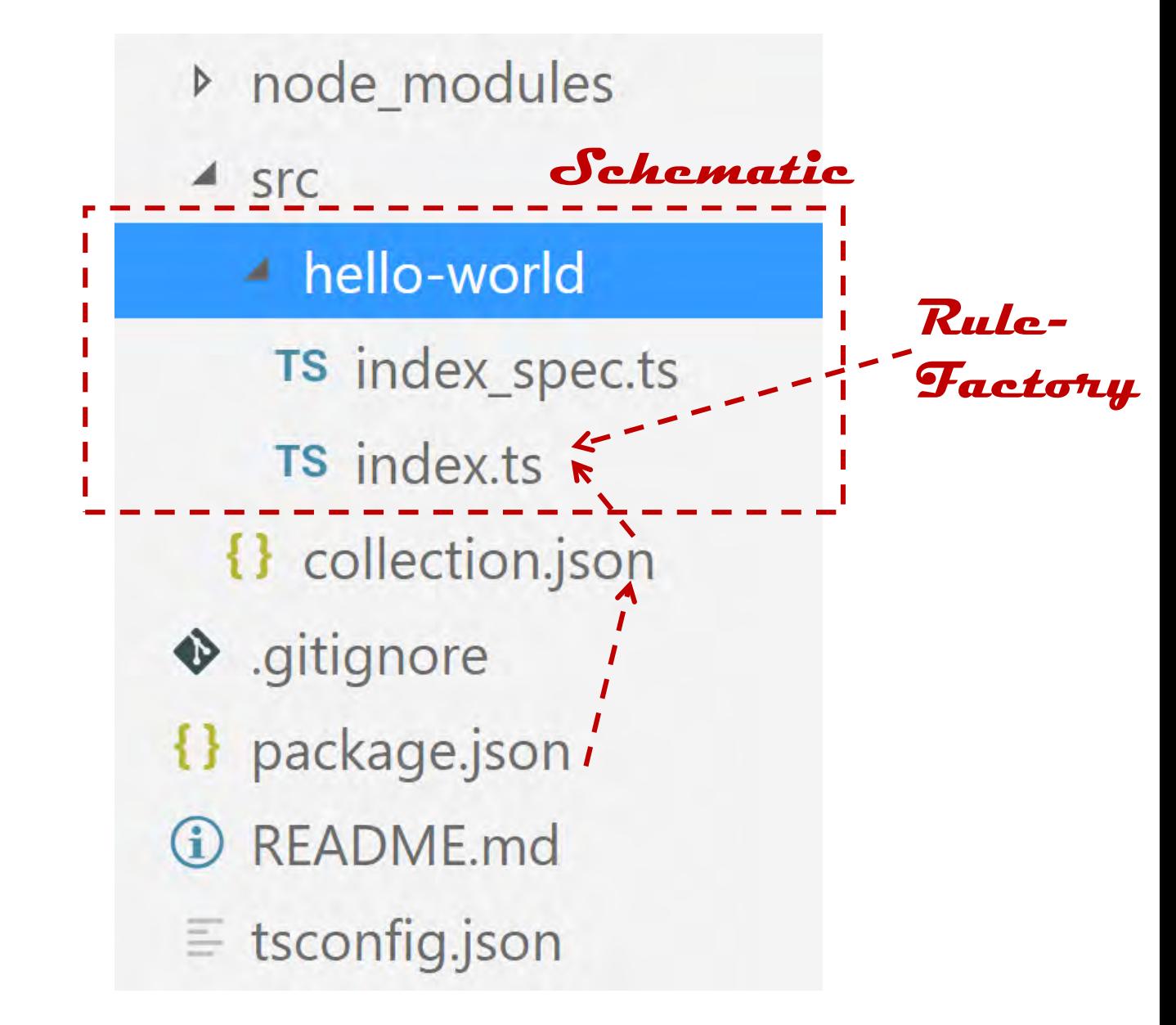

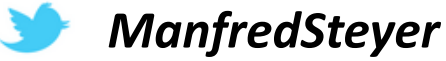

#### Rule Factory

[…]

}

export function helloWorld(options: any): Rule {

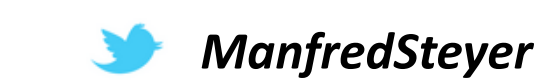

### Rule Factory

}

export function helloWorld(options: any): Rule {

```
return (tree: Tree, _context: SchematicContext) => {
    _context.logger.debug('Manfred was here!');
    tree.create('hello.txt', 'Hello World!');
    return tree;
};
                                                           Rule
```
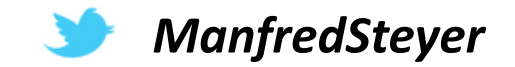

#### Testing

npm run build

#### schematics .:hello-world

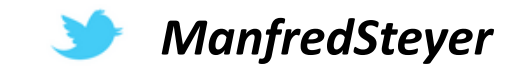

#### Testing in Demo App

npm install hello-world

or

npm link ..\hello-world

schematics hello-world:hello-world

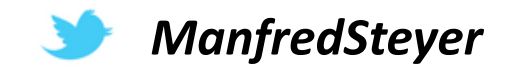

#### Testing in Demo App

npm install hello-world

or

npm link ..\hello-world

#### ng generate hello-world:hello-world

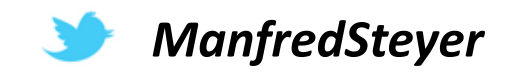

# DEMO

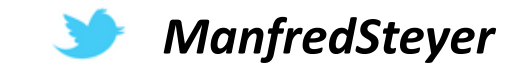

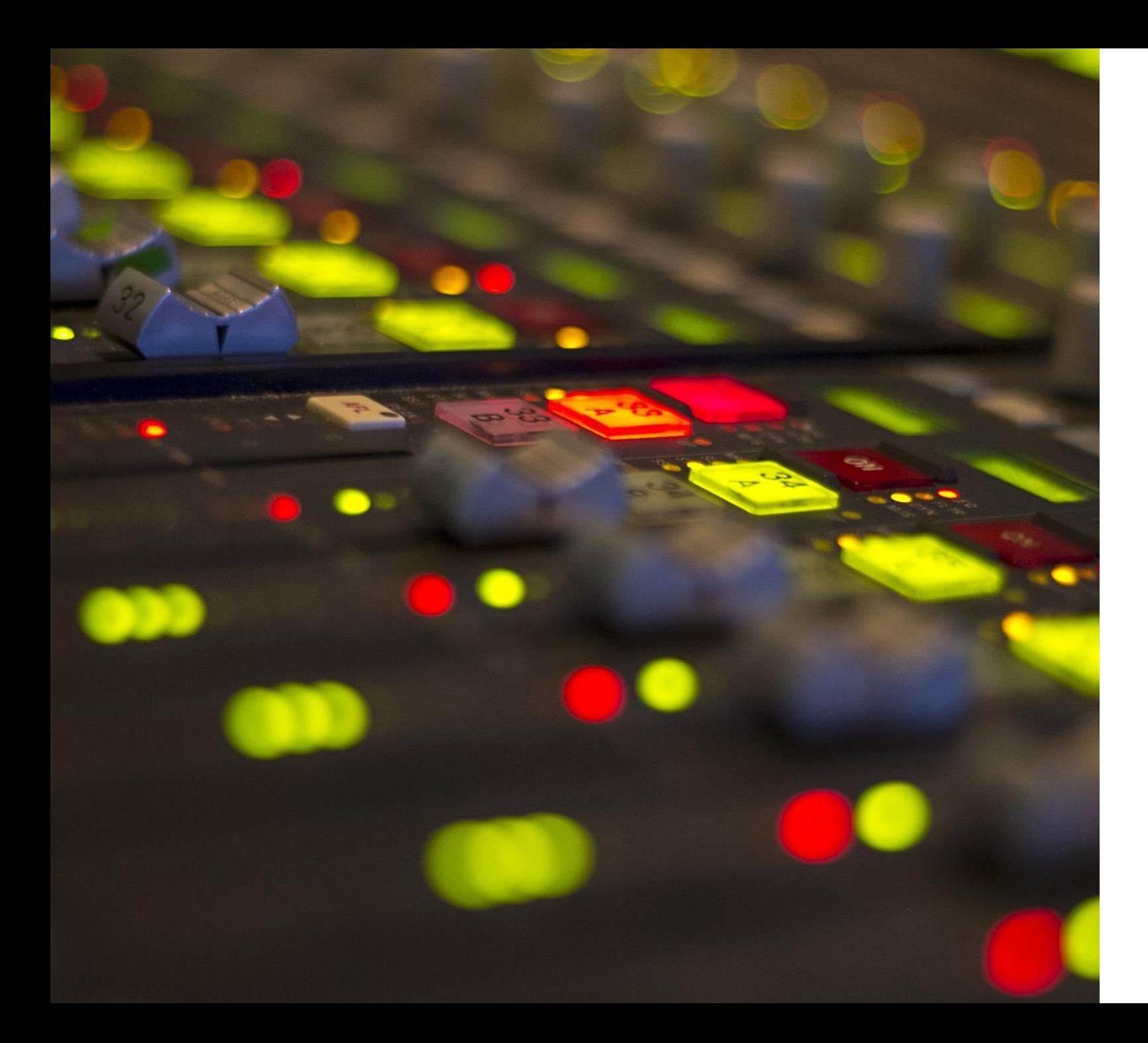

#### How to use Parameters?

**HOME** 

п.

**APPTITI F** 

**OTHER MENU ITEM** 

**FURTHER MENU ITEM** 

YET ANOTHER ONE

#### **Hello World**

Lorem ipsum dolor, sit amet consectetur adipisicing elit. Reiciendis consectetur, autem atque totam illum delectus! Nemo eius voluptatibus ab magnam, itaque voluptates soluta rerum a facilis quis perferendis at consectetur? Ipsam conseguuntur nobis vel dicta nulla. Nemo, hic pariatur beatae possimus et cupiditate facilis qui eius aperiam similique corrupti aliquid! Iure voluptas nulla fuga. Eveniet commodi temporibus dolorum unde facilis? Praesentium quasi totam pariatur saepe labore est quaerat atque earum aliquid impedit consequuntur ullam provident expedita tempore eum jure itaque, eveniet iste ut nihil ipsum modi. Natus aut perspiciatis maiores. Repellat, harum. Enim aliquam inventore ut quos aliquid! Accusamus labore possimus eius iusto earum sunt aliquam numquam facilis ratione quibusdam, veniam eveniet? Cupiditate vitae itaque blanditiis soluta deleniti illum ab. Totam ipsam culpa quos? Magni quod deleniti labore enim natus dignissimos aliquid quas similique voluptate illo sit rerum consequatur blanditiis obcaecati nemo iusto, itaque voluptatibus perferendis eligendi perspiciatis quasi facilis? Consequatur magnam assumenda vitae, beatae esse doloremque itaque rem labore, ad aliquid quis nesciunt? Cum, sit eum deleniti iusto corporis maxime repudiandae numquam veniam nesciunt vitae, quaerat quas ab quam? Et error velit quia quam harum quo cumque possimus eum beatae optio, temporibus amet, ipsum facilis unde nesciunt reiciendis facere voluptate tenetur commodi maiores architecto similique accusamus. Architecto, similique commodi. Eum consequuntur vel aliquam ab voluptas similique iusto repudiandae adipisci ipsam culpa, in ut, dolores praesentium quidem. Maxime, facere sed, nostrum explicabo asperiores provident autem possimus quasi eligendi, impedit aliquam. Repudiandae voluptas voluptatibus

voluptate, suscipit accusantium placeat, odio officia explicabo aliquam fugit doloribus nesciunt amet aperiam veritatis<br>culpa! Possimus expedita assetta assetta and a set of the agregaturatur tempore? Quia nostrum quisquam

reprehenderit debitis tempora fugit insam possimus egguel Perferendis similique acquisantium pulla quibusdam expedita.

*ManfredSteyer*

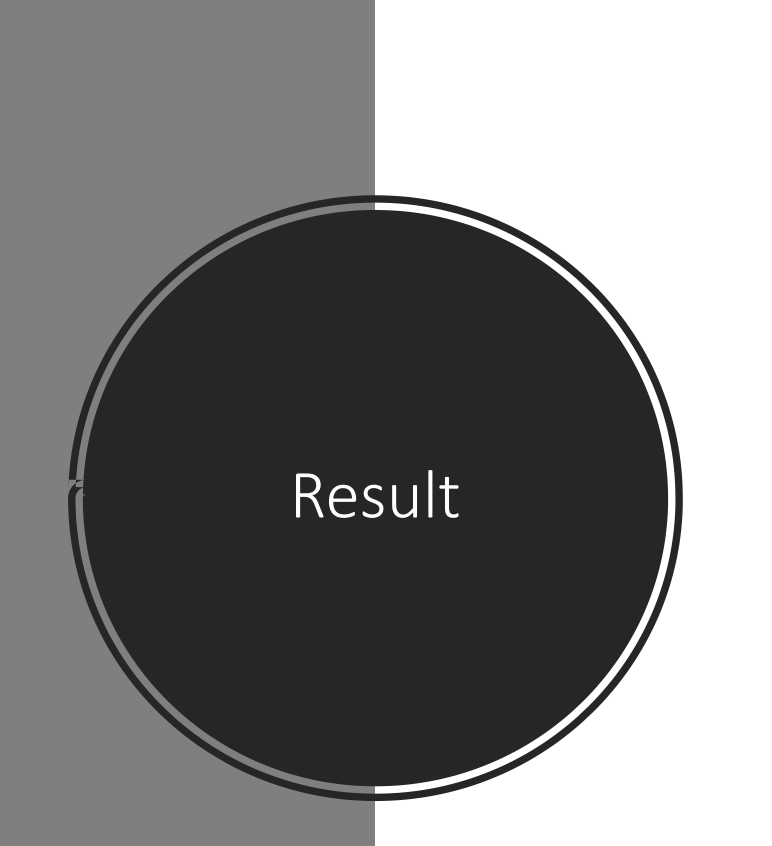

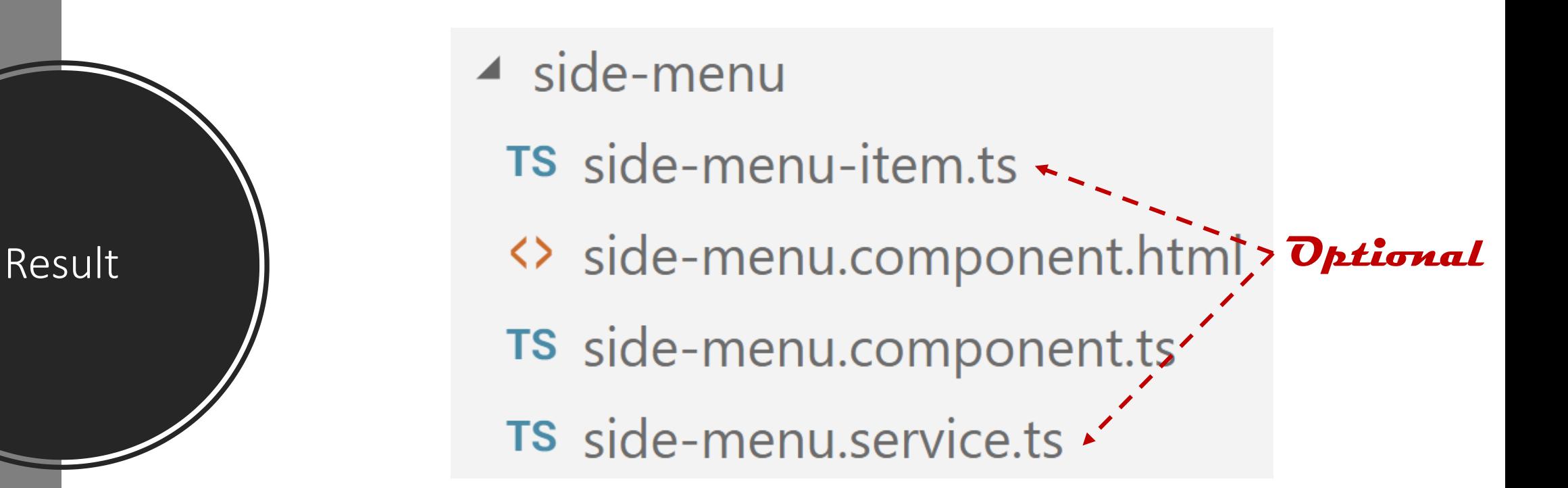

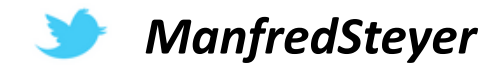

#### Execution

ng g nav:menu side-menu --menu-service

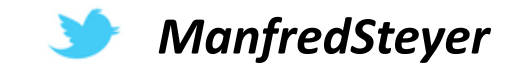

# Project

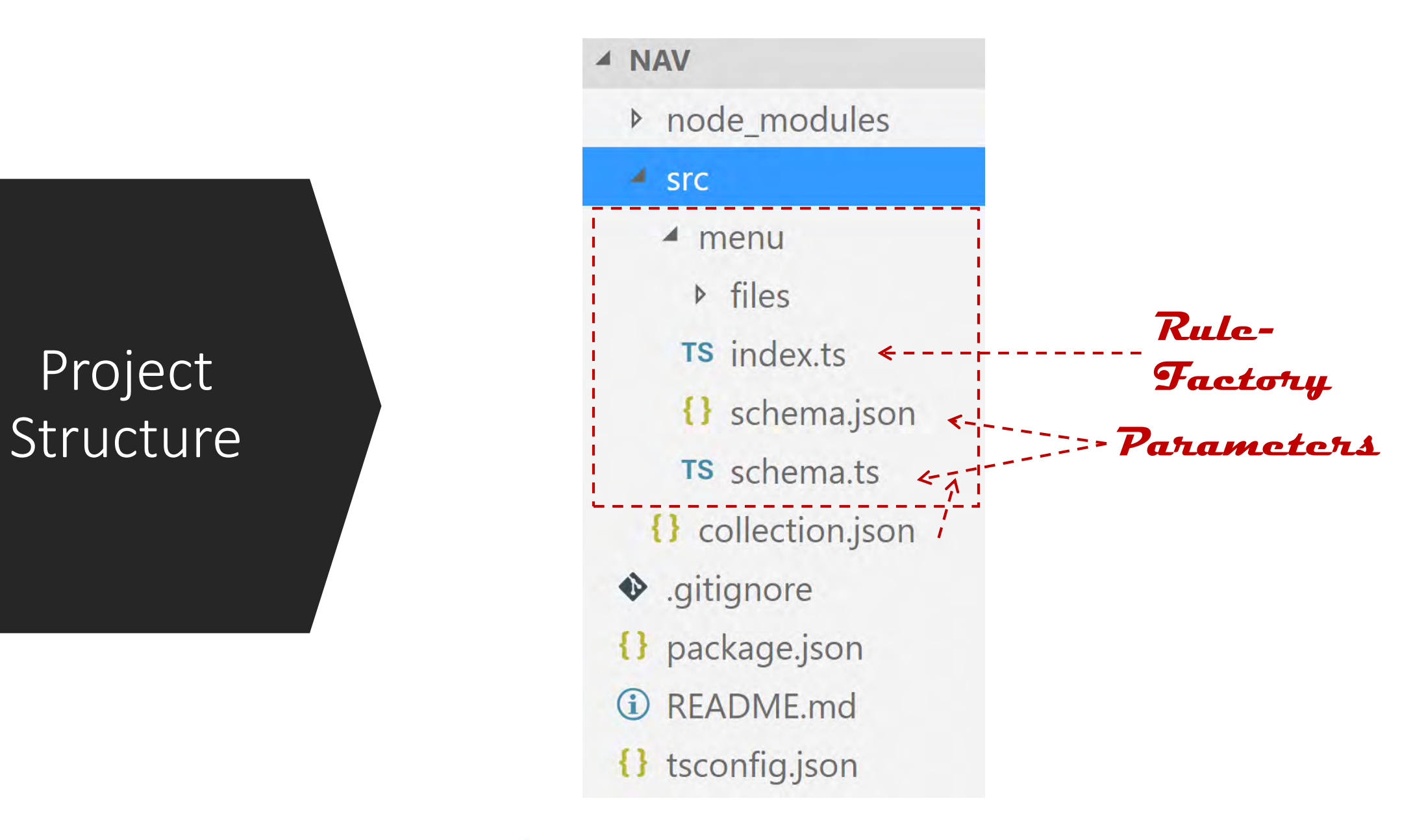

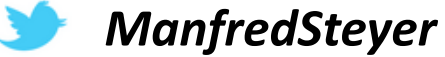

#### Option Class in schema.ts

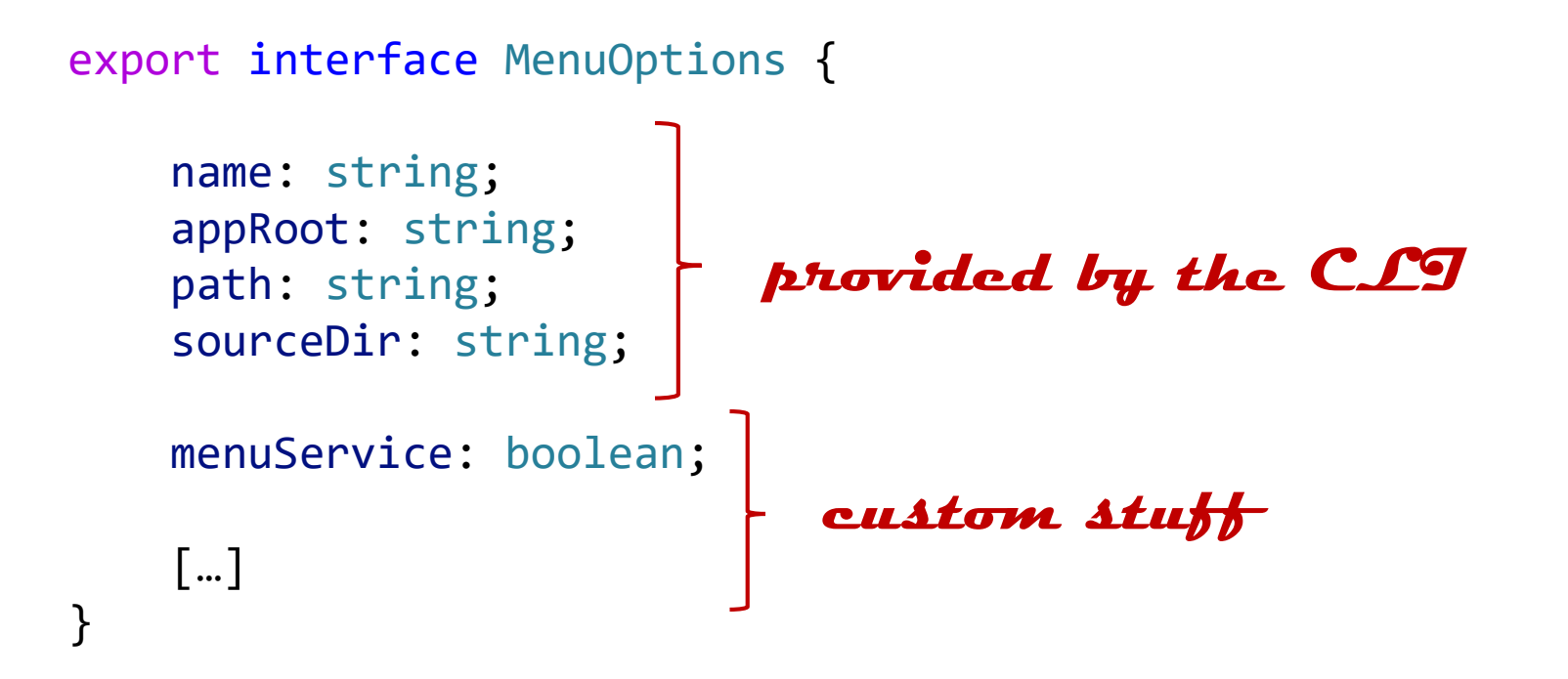

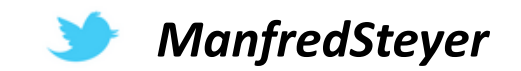

#### Rule Factory gets Parameter Object

export default function (options: MenuOptions): Rule {

}

```
return (host: Tree, context: SchematicContext) => {
   […]
}
```
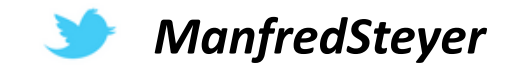

#### Rule Factory gets Parameter Object

```
export default function (options: MenuOptions): Rule {
```
}

```
return (host: Tree, context: SchematicContext) => {
   […]
}
```
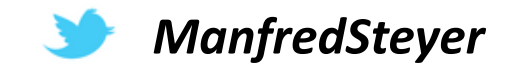

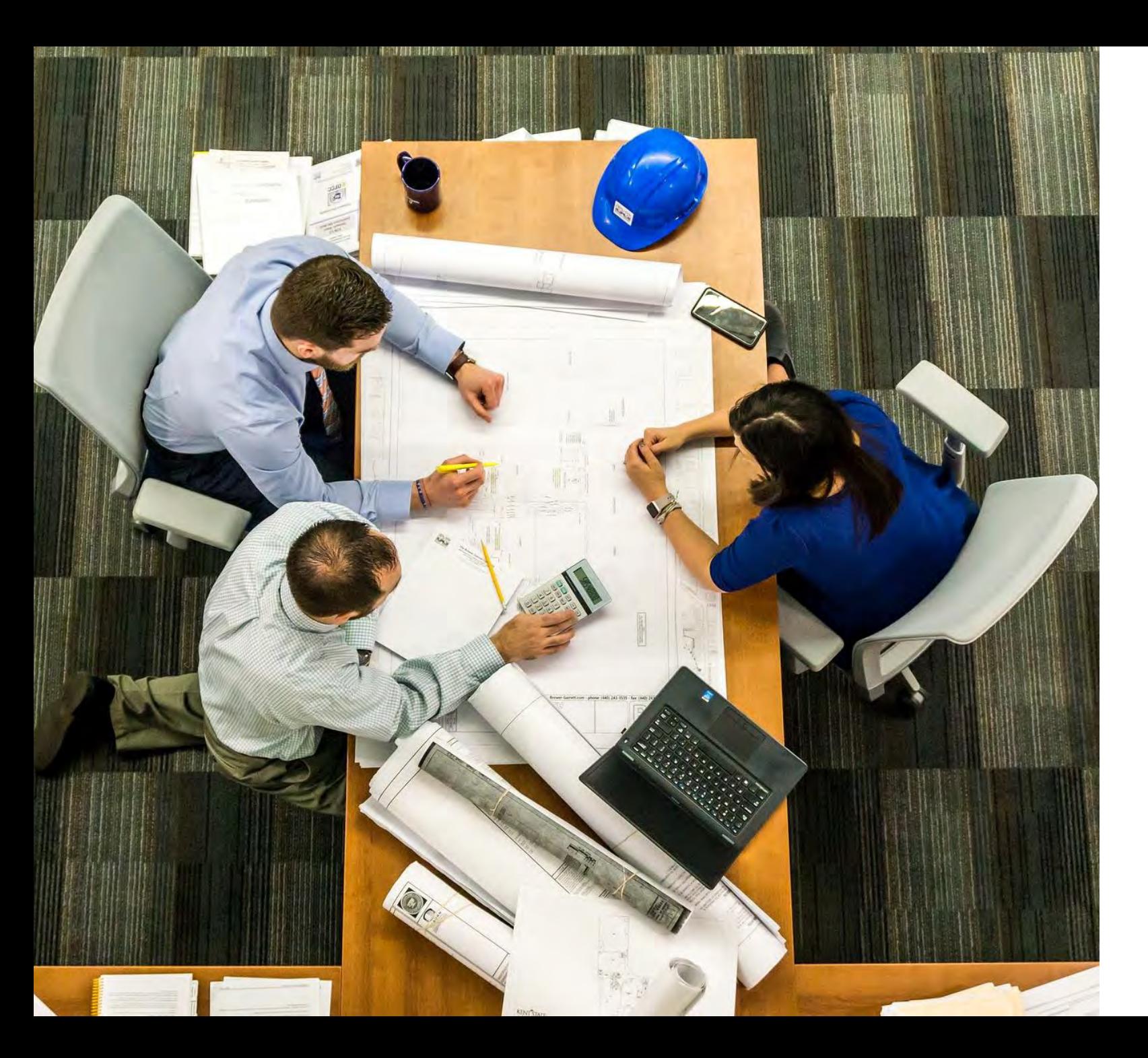

#### How to use Templates?

#### Project **Structure**

#### ⊿ NAV

▶ node\_modules

 $4$  src

 $4$  menu

**D** files

- TS index.ts
- {} schema.json
- TS schema.ts
- {} collection.json
- ♦ .gitignore
- {} package.json
- *<u>D</u>* README.md
- {} tsconfig.json

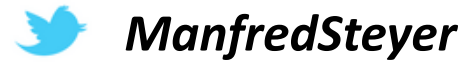

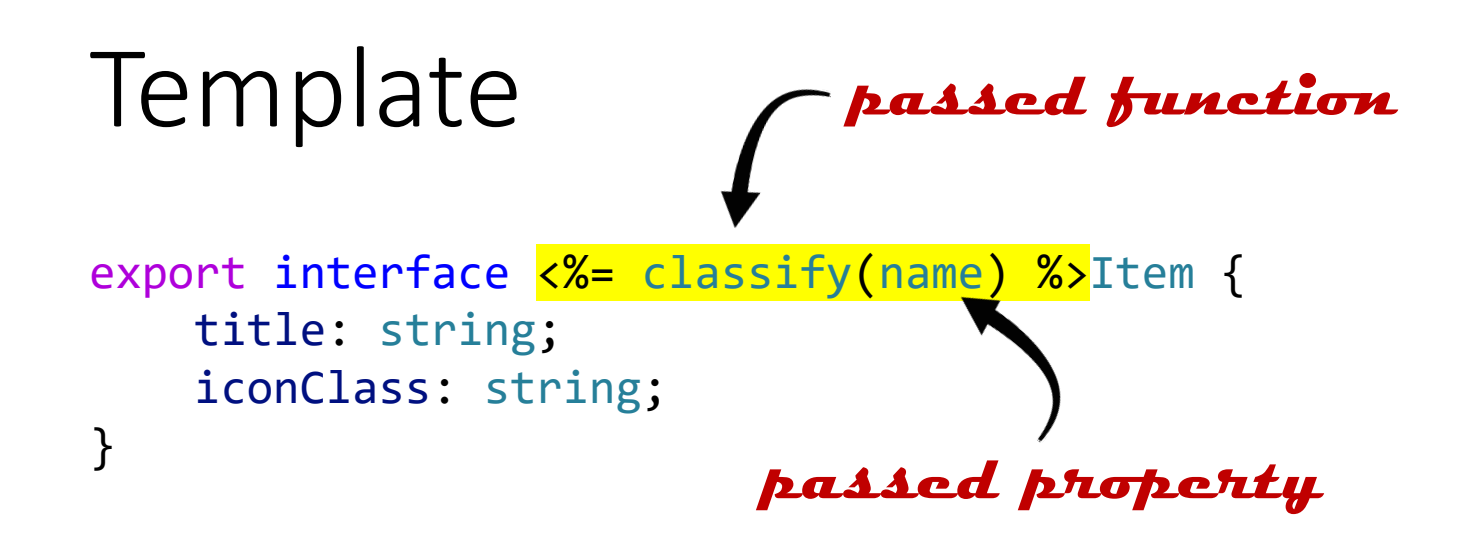

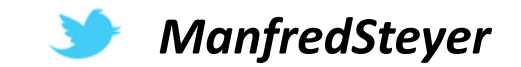

#### **passed property**

 $\triangle$  files

**Template** names are templates!

#### $\blacktriangle$  path

- ▲ name@dasherize
	- TS name@dasherize -item.ts
	- <> \_name@dasherize\_.component.html
	- TS \_name@dasherize\_.component.ts
	- TS \_name@dasherize\_service.ts

**passed property passed function**

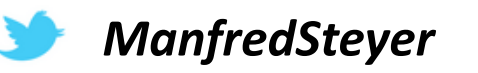

#### export default function (options: MenuOptions): Rule { […] }

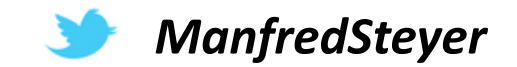

```
export default function (options: MenuOptions): Rule {
    return (host: Tree, context: SchematicContext) => {
        […]
    }
}
```
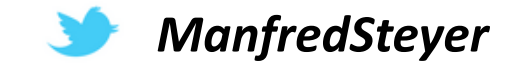

}

```
export default function (options: MenuOptions): Rule {
    return (host: Tree, context: SchematicContext) => {
```

```
const templateSource = apply(url('./files'), [filterTemplates(options),
       template({...stringUtils, ...options}),
       move(options.sourceDir)
   ]);
    […]
}
passed functionspassed properties
```
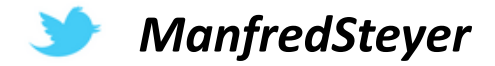

```
export default function (options: MenuOptions): Rule {
    return (host: Tree, context: SchematicContext) => {
```

```
const templateSource = apply(unl('./files'), [filterTemplates(options),
    template({...stringUtils, ...options}),
    move(options.sourceDir)
]);
```

```
const rule = chain(f)branchAndMerge(chain([
         mergeWith(templateSource),
         […]
    ]))
]);
return rule(host, context);
```
}

}

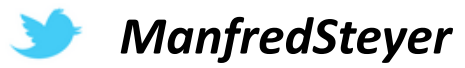

# DEMO

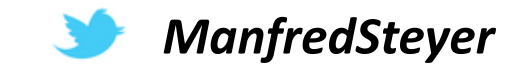

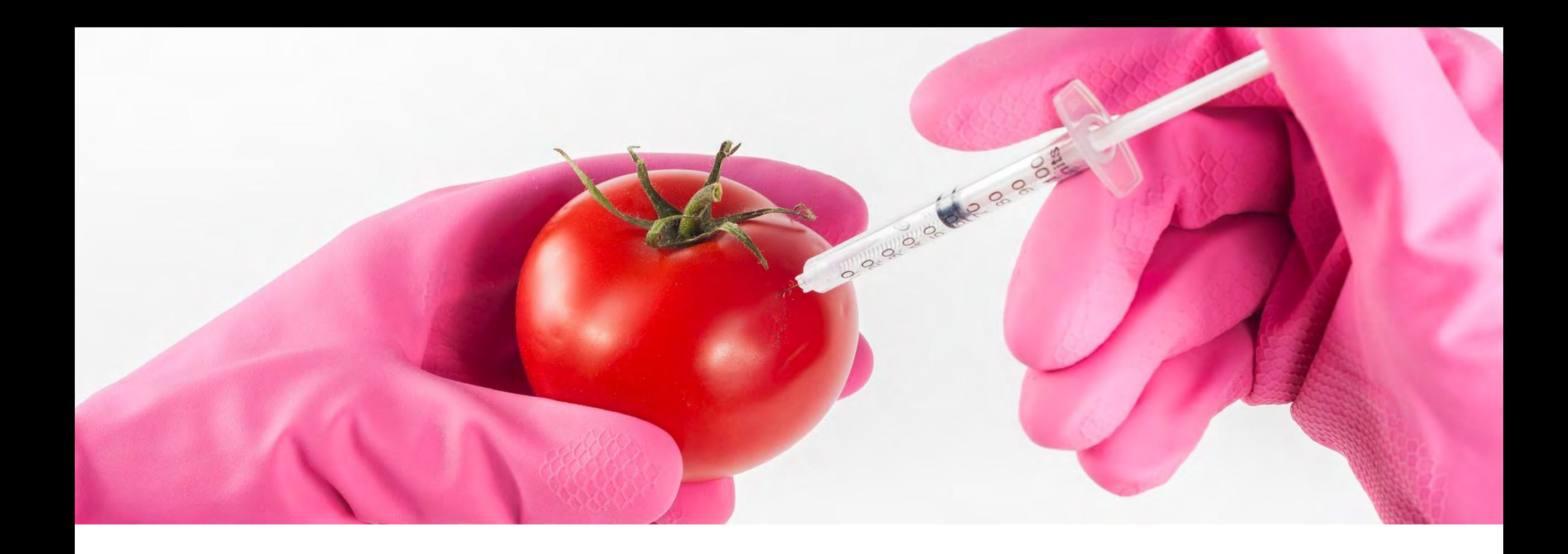

# Modifying existing Code

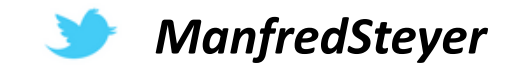

### Declaring generated Components

```
import { NgModule } from '@angular/core';
import { CommonModule } from '@angular/common';
import { SideMenuComponent } from './side-menu/side-menu.component';
```

```
@NgModule({
    imports: [
        CommonModule
    ],
    declarations: [
        SideMenuComponent
    ],
    exports: [
        SideMenuComponent
    ]
})
export class CoreModule { }
```
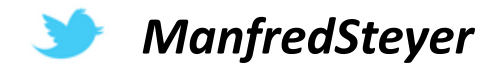

# Injecting Service into Component

```
[…]
import { SideMenuService } from './core/side-menu/side-menu.service';
@Component({
    […]
})
export class AppComponent {
    constructor(private sideMenuService: SideMenuService) {
        // sideMenuService.show = true;
    }
}
```
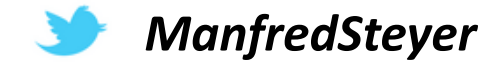

# Existing Rules

- addDeclarationToModule
- addExportToModule
- $\bullet$  …

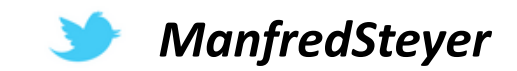

# Custom Rule for modifying existing Code

- String Operations
- RegExp
- TypeScript Compiler API

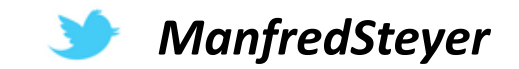

# Custom Rule for modifying existing Code

- String Operations
- $\textcolor{red}{\bullet}\textcolor{blue}{\textsf{RegExp}}$
- TypeScript Compiler API

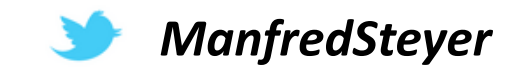

### Code File as Syntax Tree (simplified)

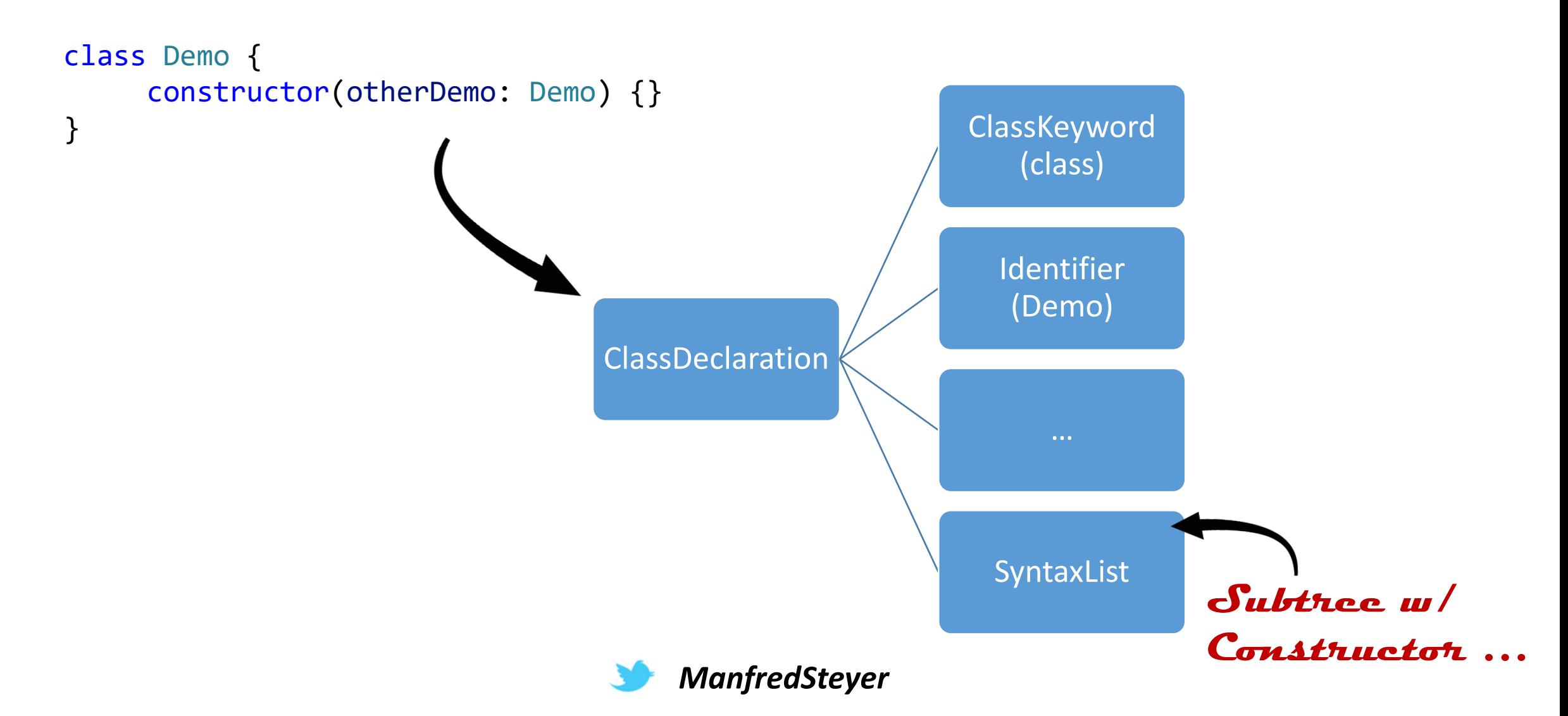

# DEMO

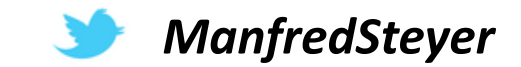

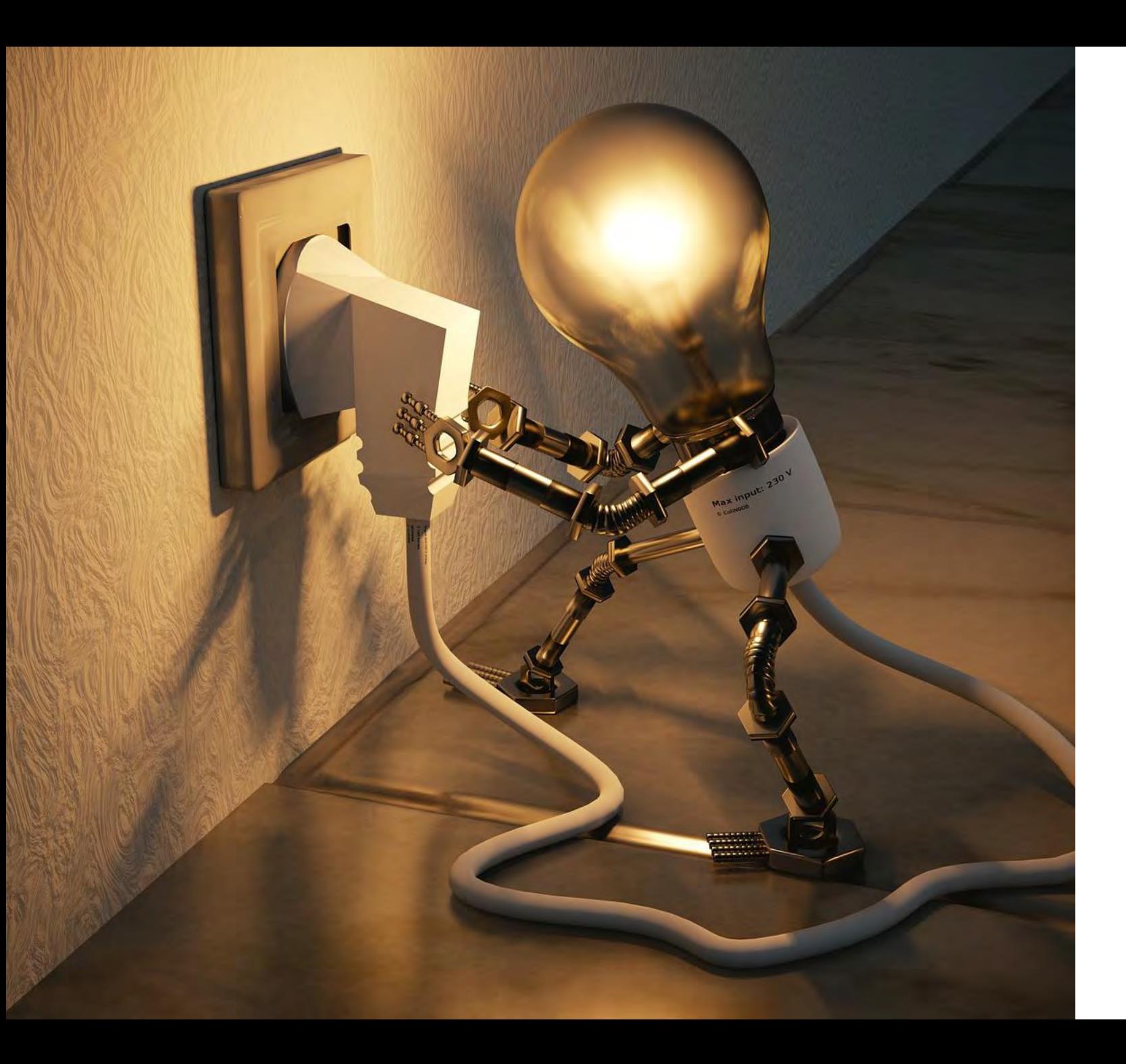

Scaffolding whole Angular Applications?

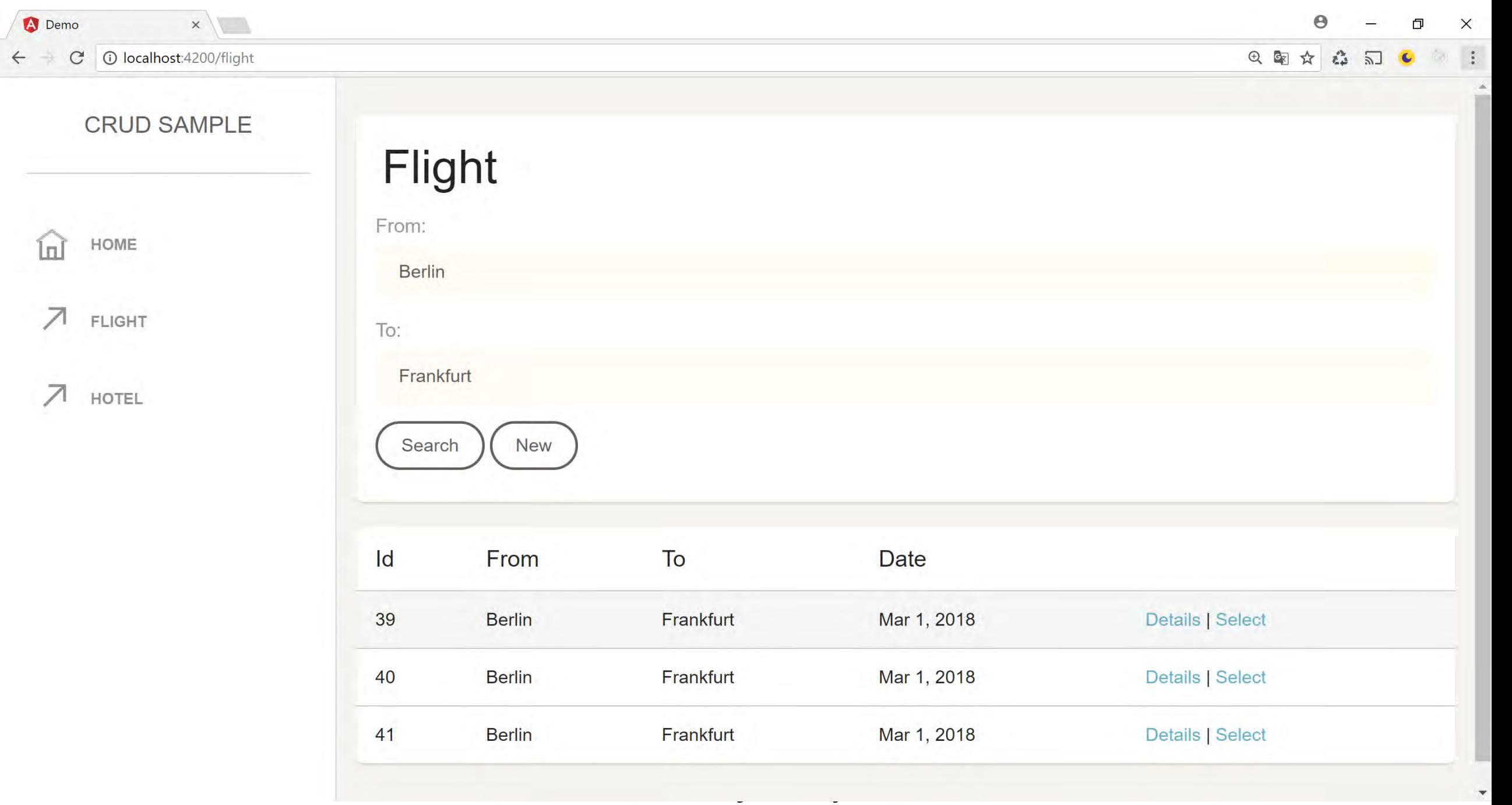

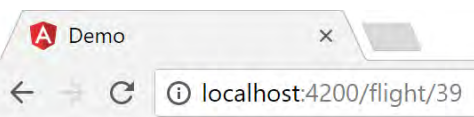

#### CRUD SAMPLE

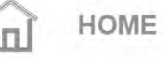

 $\overline{z}$ FLIGHT

 $\mathcal{Z}$ HOTEL

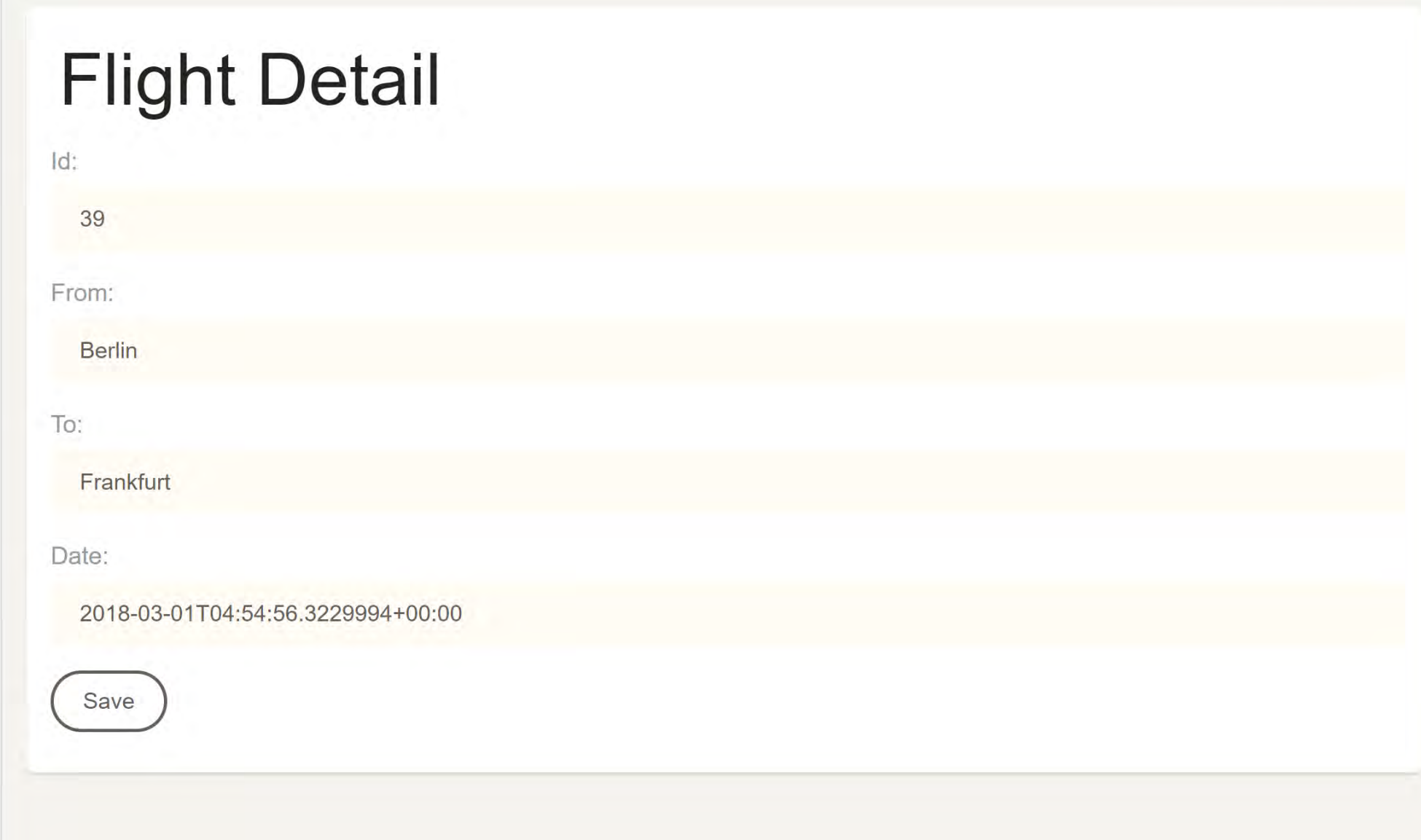

>ng g crud-module flight --collection angular-crud -f create src/app/flight/flight-edit/flight-edit.component.html (1223 bytes) create src/app/flight/flight-edit/flight-edit.component.ts (1534 bytes) create src/app/flight/flight-filter.ts (76 bytes) create src/app/flight/flight-list/flight-list.component.html (1677 bytes) create src/app/flight/flight-list/flight-list.component.ts (815 bytes) create src/app/flight/flight.module.ts (726 bytes) create src/app/flight/flight.routes.ts (379 bytes) create src/app/flight/flight.service.ts (1656 bytes) create src/app/flight/flight.ts (100 bytes)

# Scaffolding a CRUD Module

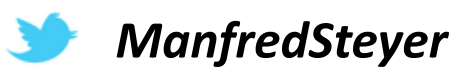

 $\times$ 

#### Needed Steps

#### **Take time for Reviews!**

Example covering all cases

Finding Variation Points

Define Model to Describe Variation Points

Write and Test **Generator** 

**Refactor to use Libraries and Components**

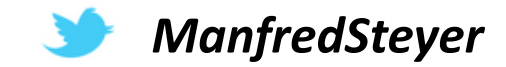

# DEMO

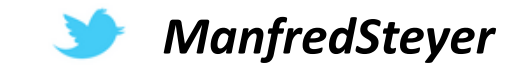

#### Current State

**Use it as is or Fork it or Contribute!**

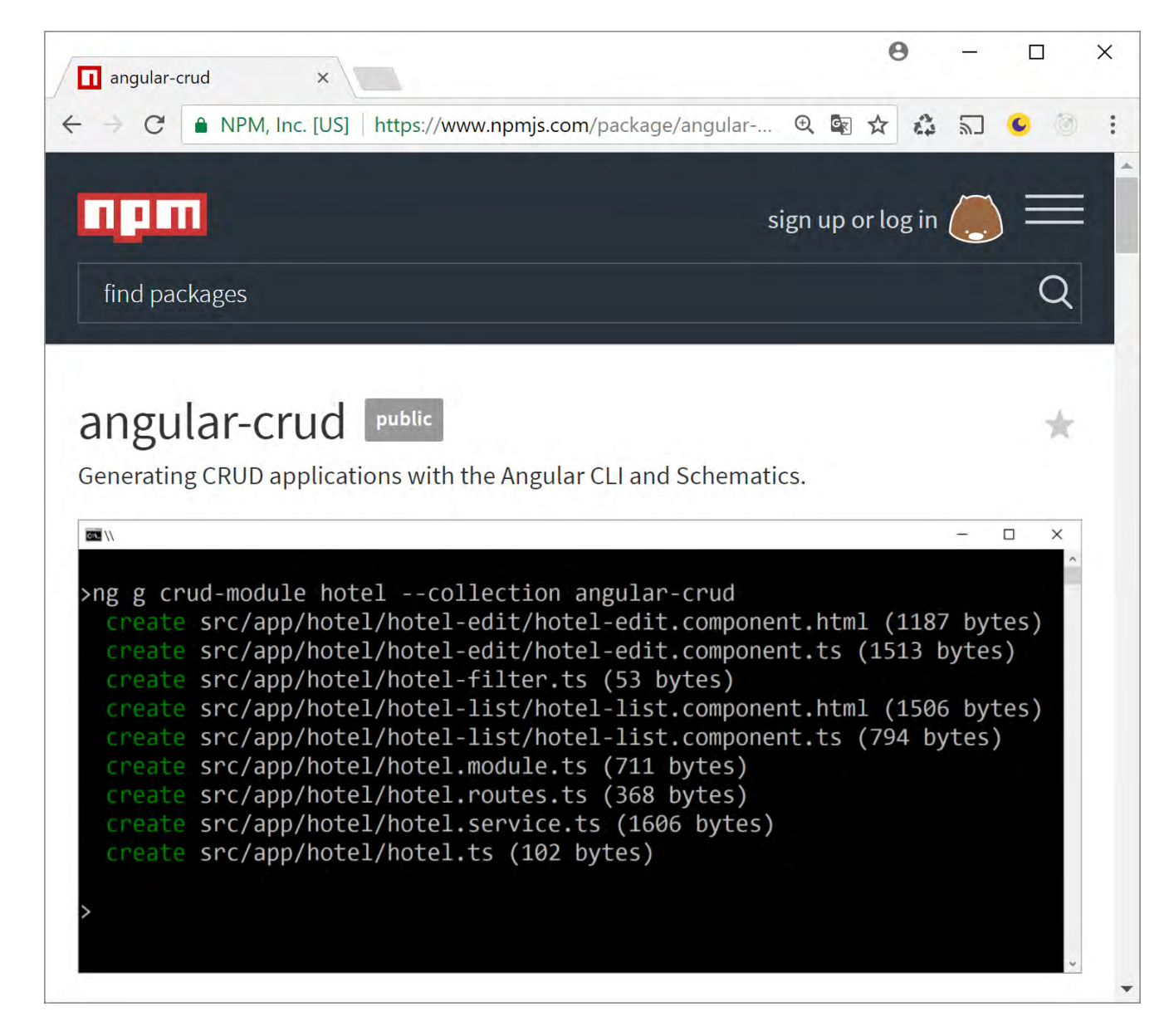

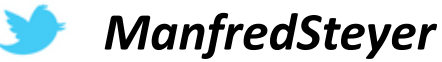

# More Features in CLI 6

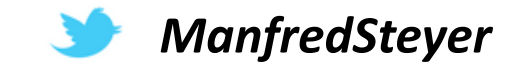

### Installing and Updating Angular Packages

#### ng add @cool/library

- npm i @cool/library
- execute ng-add Schematic

ng update @cool/library

- npm update @cool/library
- execute update Schematics

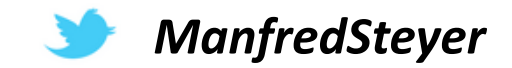

#### ng add

```
{
 "schematics": {
   "ng-add": {
      "description": "Initialize Library",
       "factory": "./ng-add/index#ngAdd"
   },
 }
}
```
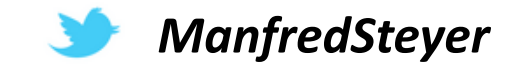

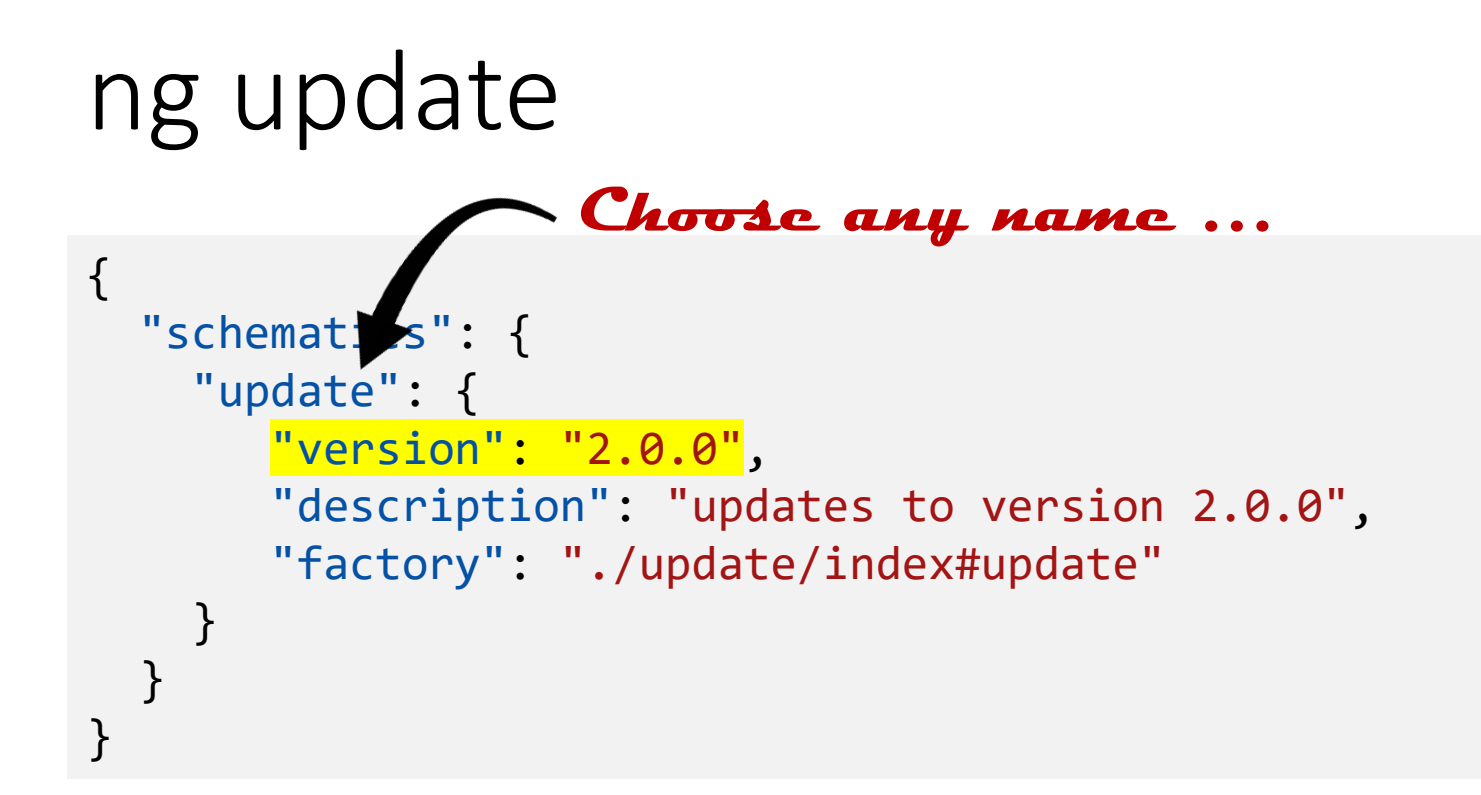

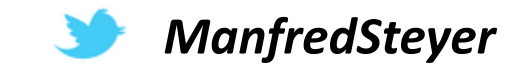

### ng update

```
{
 "schematics": {
   "update": {
      "version": "2.0.0",
      "description": "updates to version 2.0.0",
      "factory": "./update/index#update"
   },
   "update": {
      "version": "2.1.0",
       "description": "updates to version 2.1.0",
       "factory": "./update21/index#update"
    }
  }
}
```
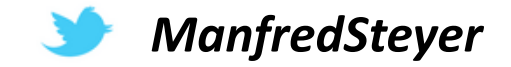

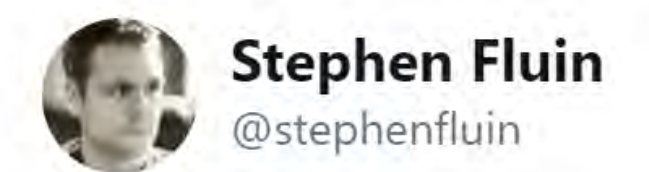

Adding Schematics to your #angular library or projects? Add npm keywords for the npm schematics you provide such as `ng-add` or `ng-update`. This will make it possible for us to build a searchable index of public schematics in the future!

12:39 - 5. Apr. 2018

41 Retweets 68 "Gefällt mir"-Angaben

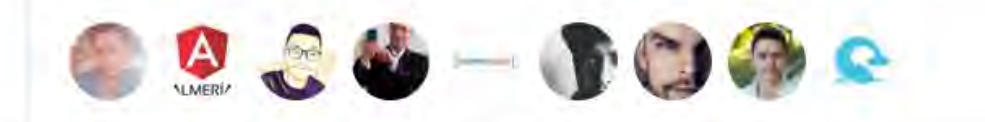

#### Further Information

- Great introduction in Angular Blog
	- <https://blog.angular.io/schematics-an-introduction-dc1dfbc2a2b2>
- My Tutorial/ Case Study (4 articles so far)
	- <https://goo.gl/kGS6L5>
- Angular-Crud (Generator)
	- <https://www.npmjs.com/package/angular-crud>

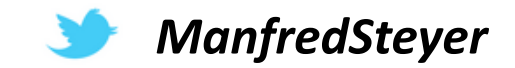

#### Conclusion

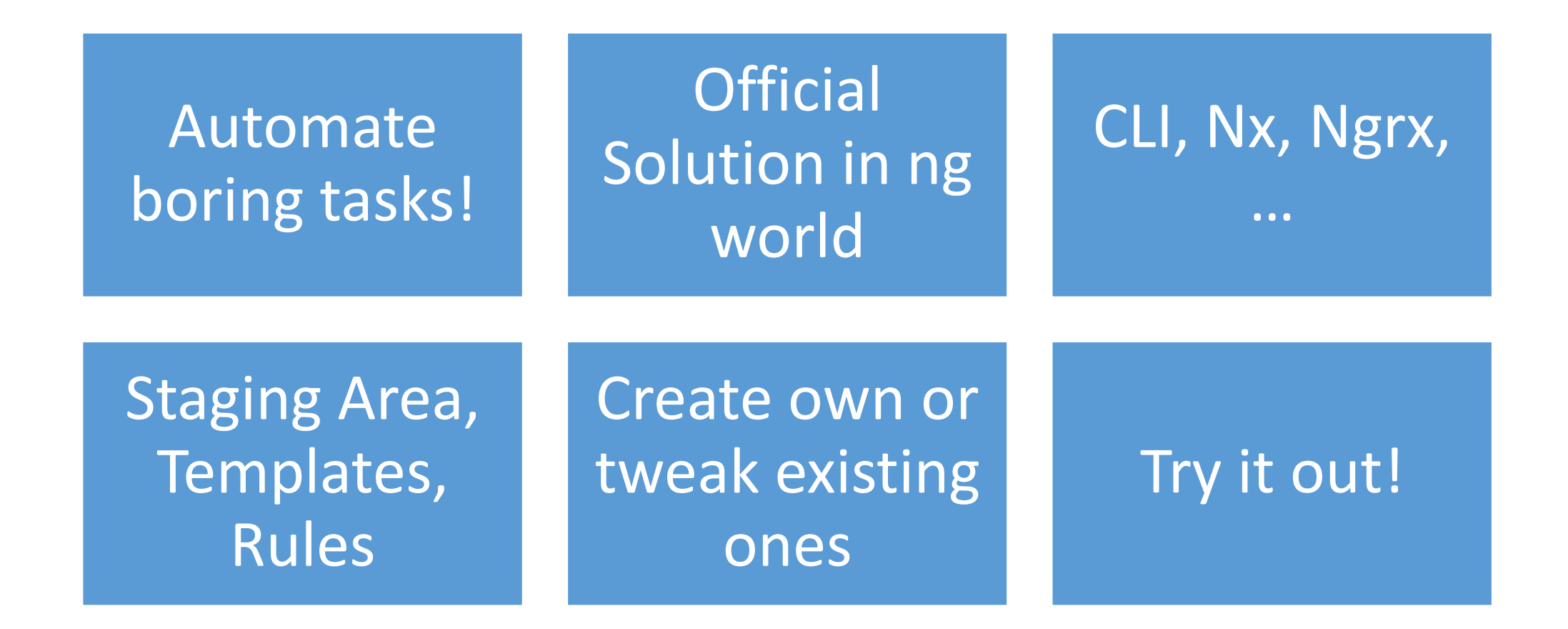

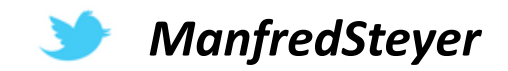

#### Contact and Downloads

[mail] manfred.steyer@**SOFTWARE***architekt.at*

[blog] **SOFTWARE***architekt.at*

[twitter] ManfredSteyer

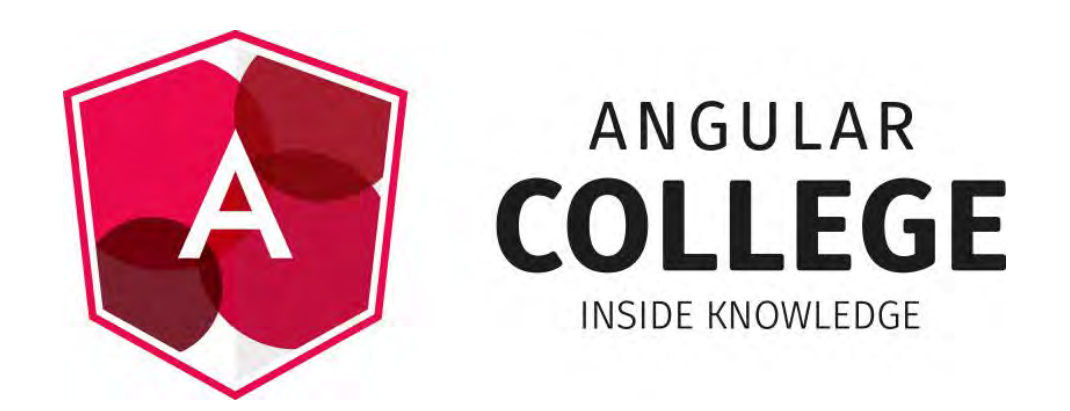

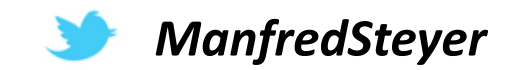